## **RLS-GD series Changes from RLS-GD-Scope V4.8 to RLS-GD-2REF-Scope V4.8**

The text below summarises the changes that have been made with the software update from **RLS-GD V4.8** to **RLS-GD-2REF V4.8**.

With the **RLS-GD-2REF V4.8** software it is now possible to calibrate the sensor to two different surfaces. For this purpose the **TRIGGER** parameter now features the additional **2 REF** entry in the selection list.

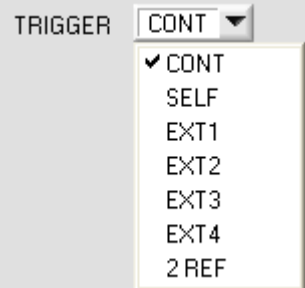

When **2 REF** is selected, an additional button labelled **START CALIBRATION WITH REF2** appears in the **CALIBRATE** tab.

A click on the **START CALIBRATION WITH REF1** button calibrates the sensor for the present surface with 100GU.

If you then place another surface before the sensor and click on the **START CALIBRAION WITH REF2** button, the sensor is calibrated to this second surface with 100GU.

The calibration set that the sensor should operate with is selected through input **IN0** or with the **button** at the sensor housing.

If **IN0=LO** the sensor operates with the calibration values of **REF1**.

If **IN0=HI** the sensor operates with the calibration values of **REF2**.

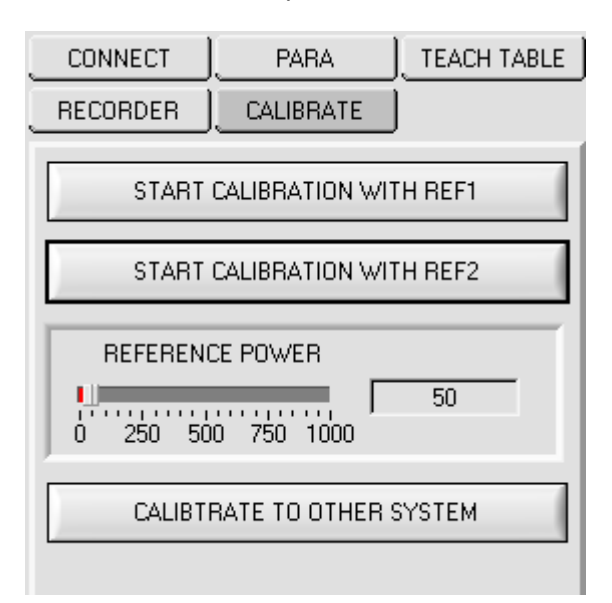

**CALIBRATE TO OTHER SYSTEM** can be performed for both reference surfaces **REF1** and **REF2**. A click on **SAVE REF1 CALIB DATA TO EE** saves a table for calibration with **REF1** in the EEPROM. A click on **SAVE REF2 CALIB DATA TO EE** saves a table for calibration with **REF2** in the EEPROM.

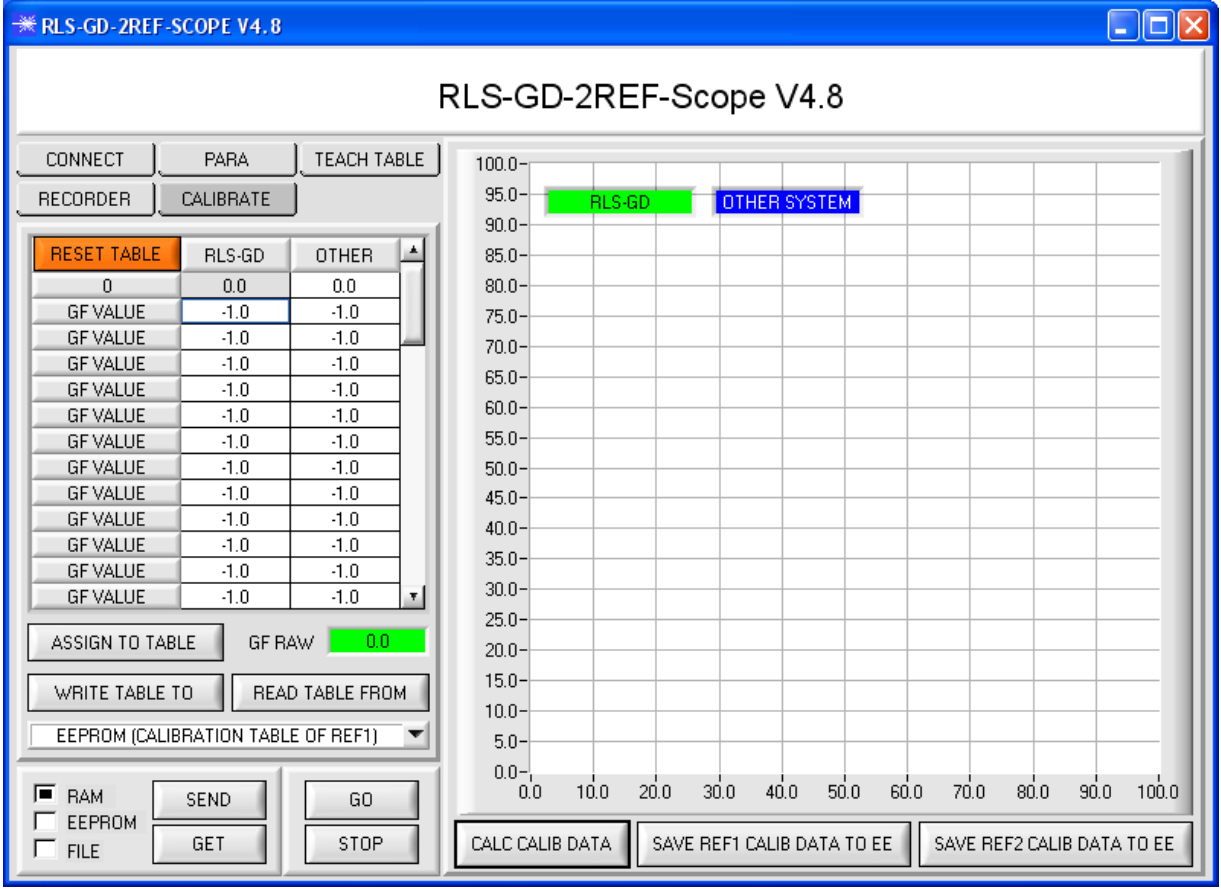

If **BIAS=ON** and **IN0=LO** the sensor operates with the calibration table for **REF1**. If **BIAS=ON** and **IN0=HI** the sensor operates with the calibration table for **REF2**.

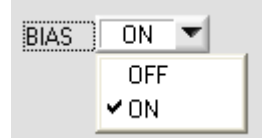

The current calibration table on the user interface can be saved as a file on the hard disk or in the EEPROM of the sensor.

Date exchange can be started with **WRITE TABLE TO** and **READ TABLE FROM**. The target for data exchange can be selected in the drop-down list.

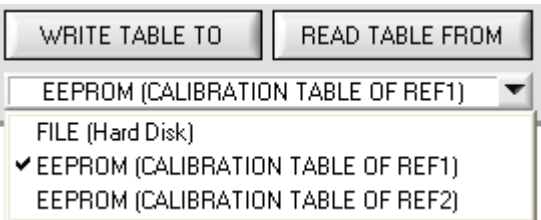